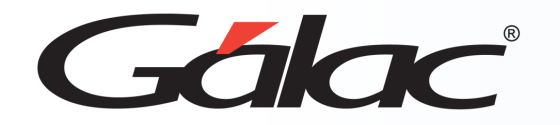

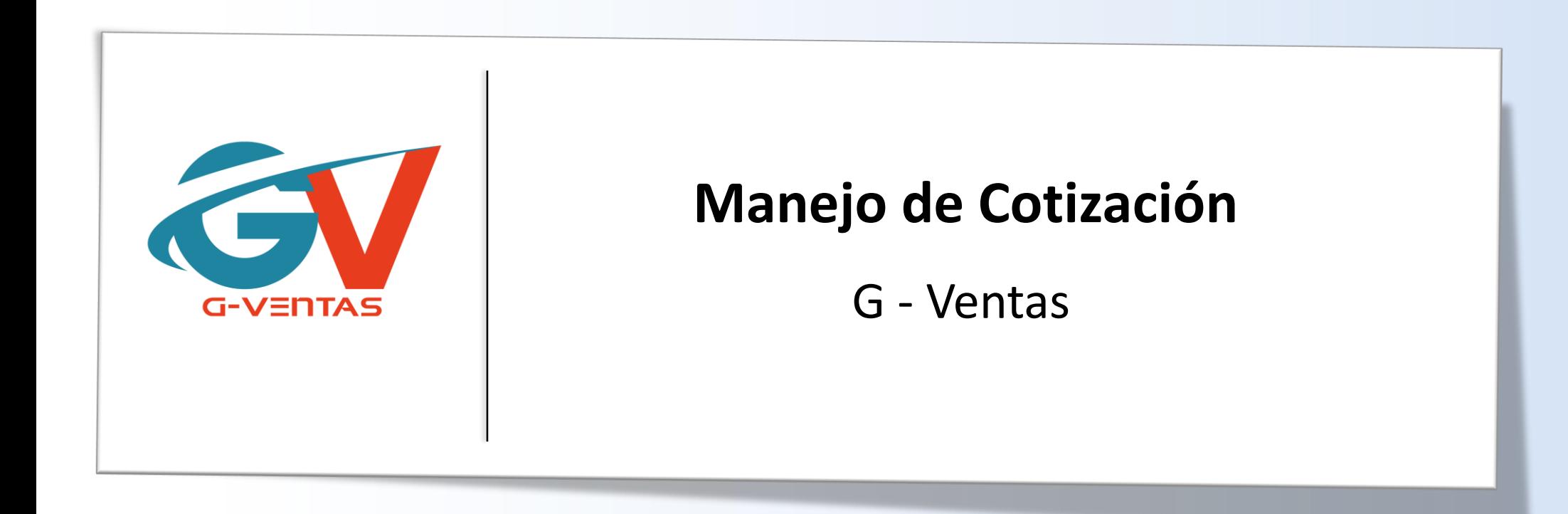

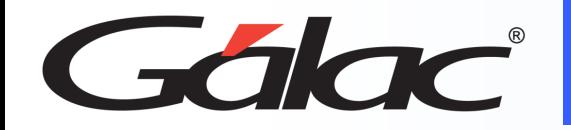

#### **Contenido**

- 1. Beneficios
- 2. Personalizar cotización.
- 3. Gestionar cotización.
- 4. Agregar cotización.
- 5. Renegociar cotización.
- 6. Generar borrador de factura.
- 7. Adjuntar comprobantes a una cotización.
- 8. Ver informe de cotización.

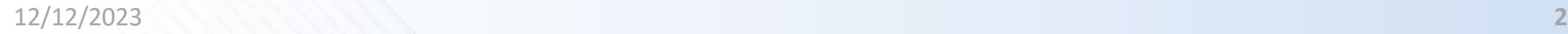

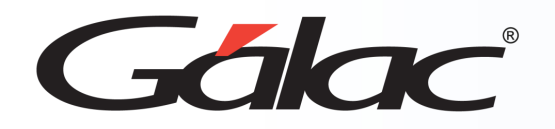

- **Ahorro de tiempo:** El G-Ventas automatiza el proceso de creación de cotizaciones, lo que ahorra tiempo y reduce la posibilidad de errores humanos.
- **Precisión:** El G-Ventas garantiza la precisión de los precios y las cantidades en las cotizaciones, lo que puede mejorar la credibilidad de la empresa ante los clientes.
- **Seguimiento:** También te permite el seguimiento de las cotizaciones enviadas y recibidas, lo que puede ayudar a la gerencia de la empresa a tomar decisiones estratégicas sobre los procesos de ventas.
- **Análisis:** EL G-Ventas permite el análisis de las cotizaciones enviadas y recibidas, lo que puede ayudar a la empresa a identificar áreas de oportunidad en los procesos de ventas.

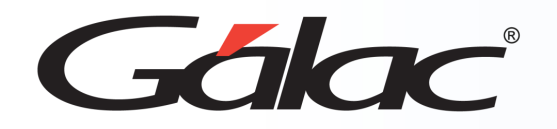

#### **Personalizar Cotización**

**Para personalizar el formato de cotizaciones sigue los pasos enumerados:**

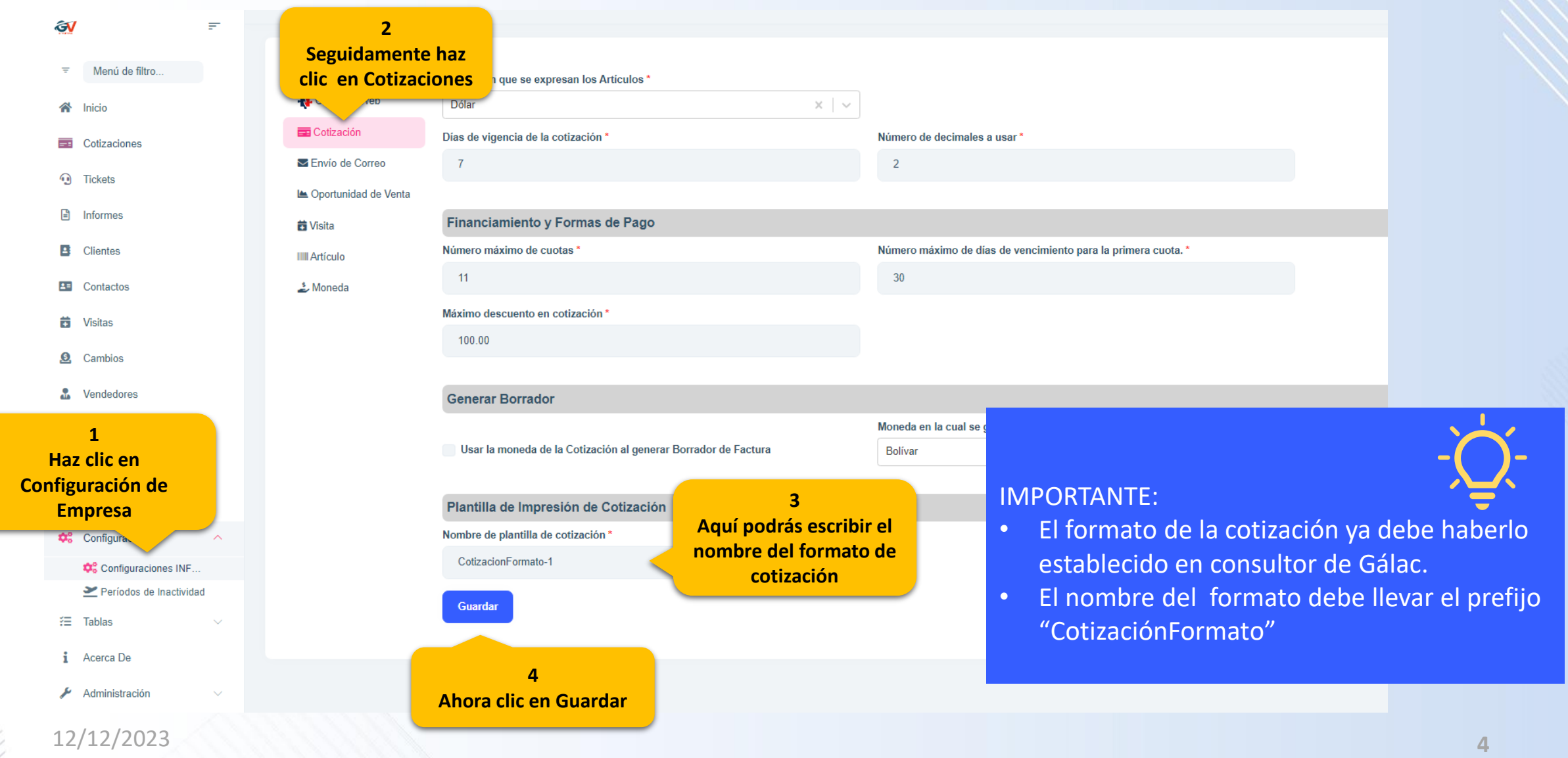

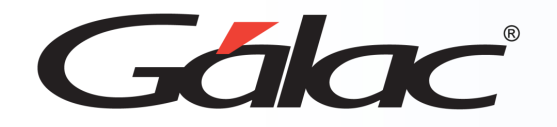

#### **Gestionar Cotización**

**Gestiona las negociaciones con tus clientes potenciales desde el módulo de cotizaciones. En este módulo podrás, ver, reenviar, consultar, renegociar y adjuntar archivos a una cotización**

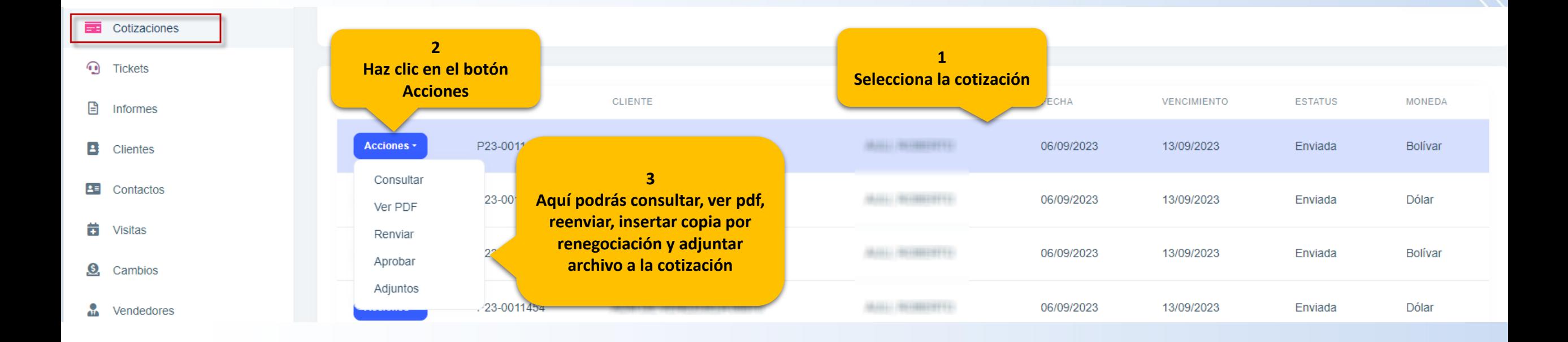

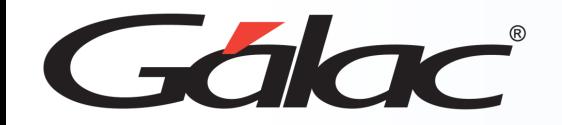

## **Agregar Cotización**

#### **Para agregar una cotización sigue los pasos enumerados:**

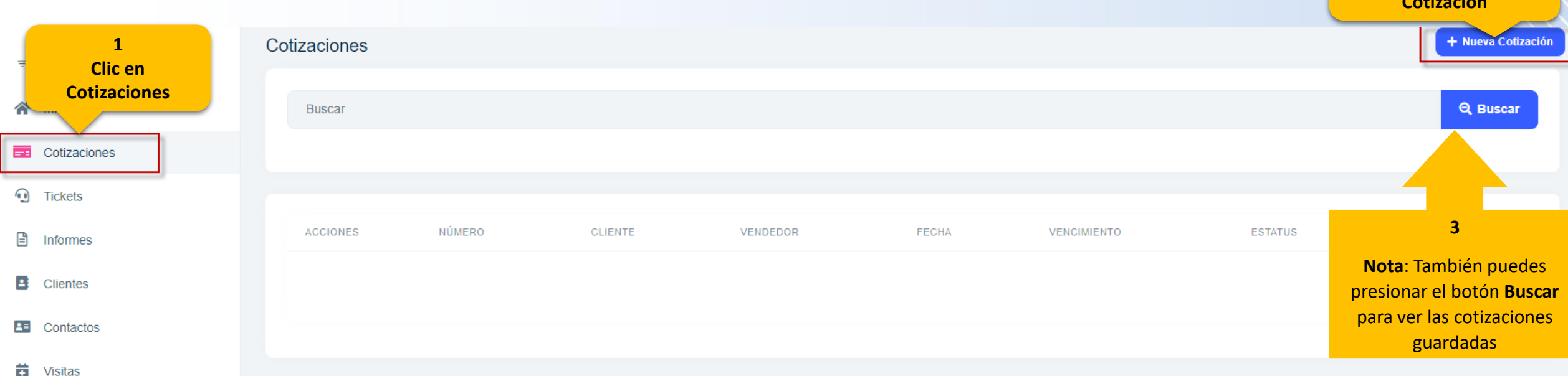

**2 Ahora clic en +Nueva Cotización**

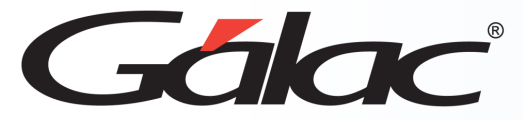

#### **Agregar Cotización**

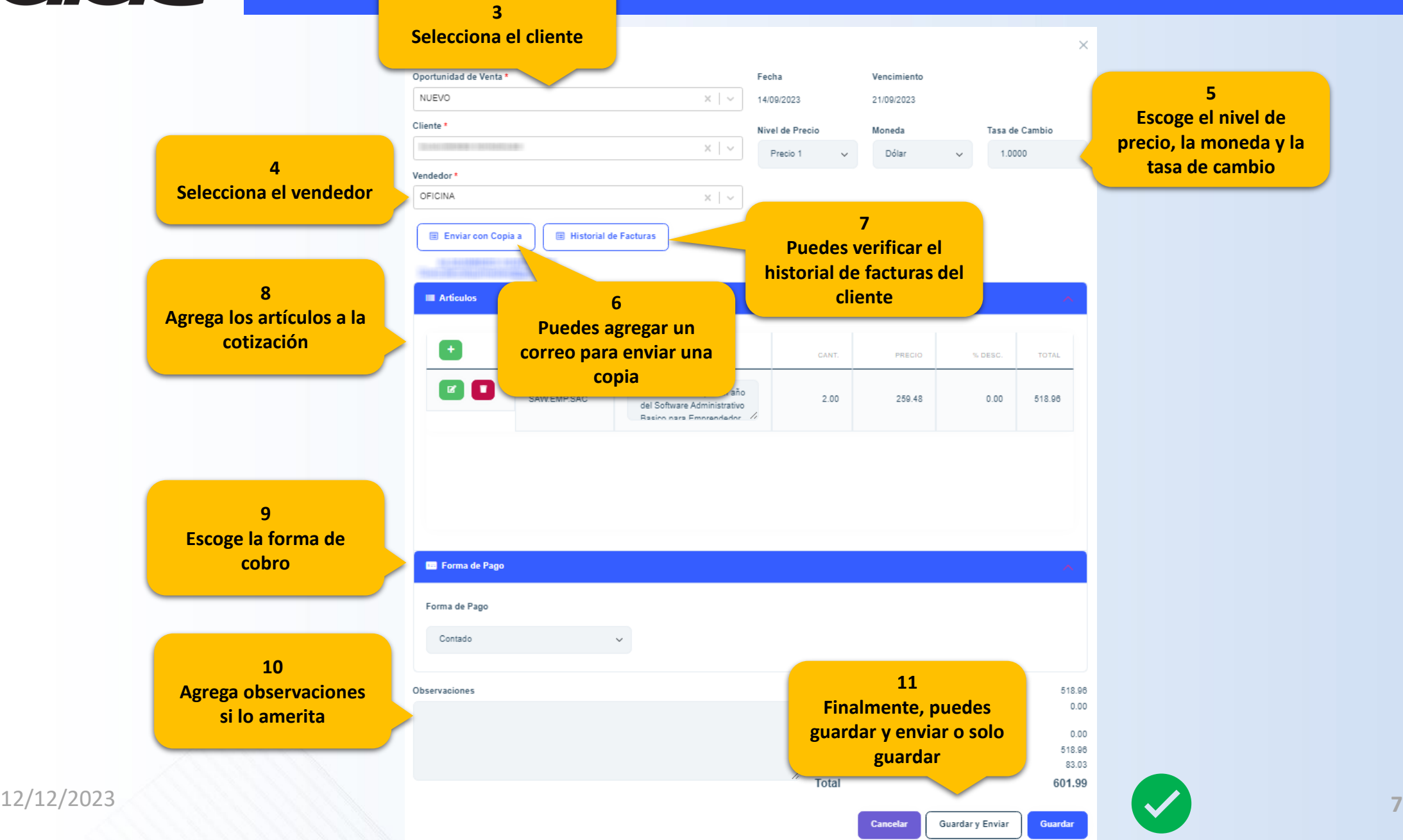

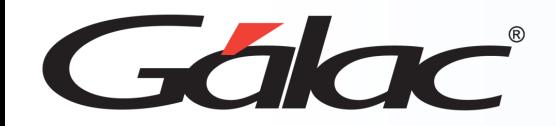

## **Renegociar Cotización**

**Para renegociar una cotización sigue los pasos enumerados:**

**Importante:** Para insertar una copia por **renegociación** debes buscar la cotización con estatus **enviada** y que no esté **vencida**.

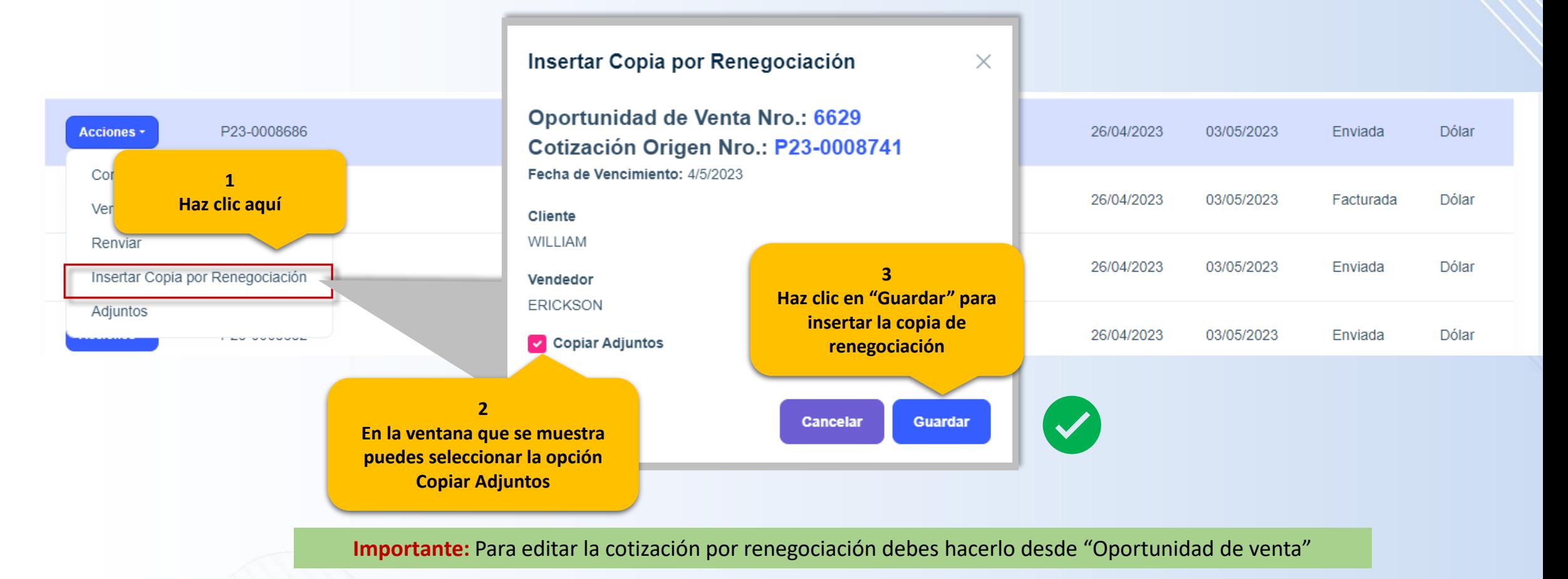

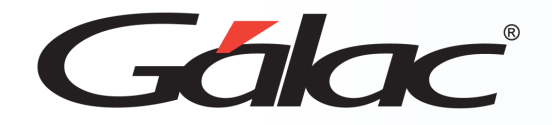

**Para generar un borrador de factura sigue los pasos enumerados:**

**Importante:** Este proceso solo pueden hacerlo los usuarios que tengan permiso.

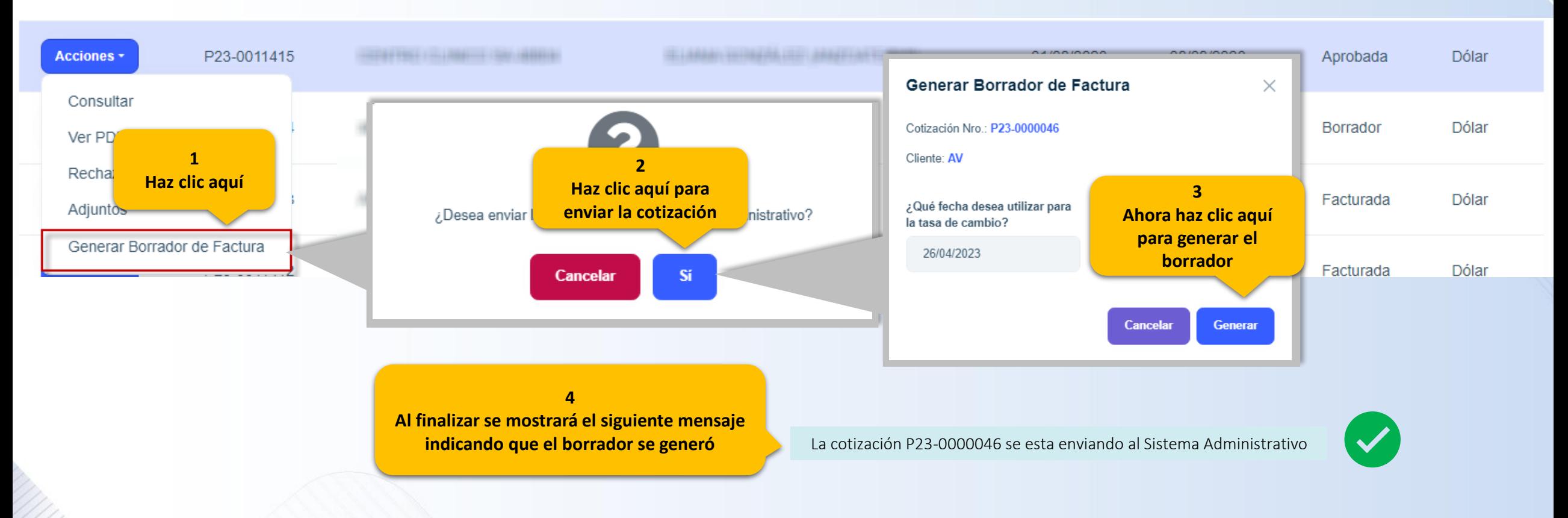

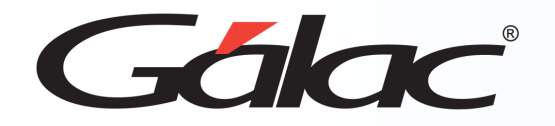

# **Adjuntar Comprobante a una Cotización**

**Para adjuntar un comprobante a una cotización, sigue los pasos enumerados.**

**Importante:** Para adjuntar un comprobante la cotización debe estar en estatus **enviada** y que no esté **vencida**.

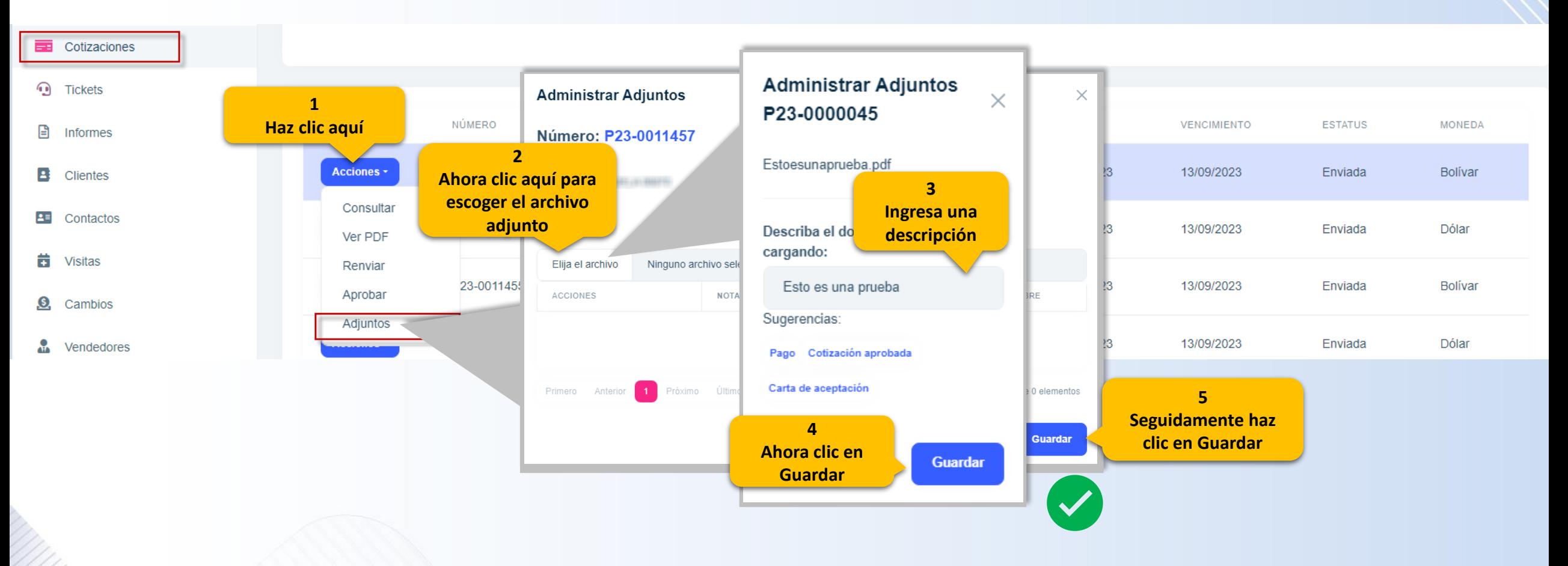

12/12/2023 **10**

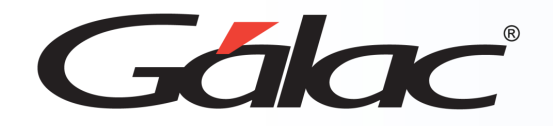

#### **Ver Informe de Cotización**

**Para ver el informe de cotizaciones sigue los pasos enumerados:**

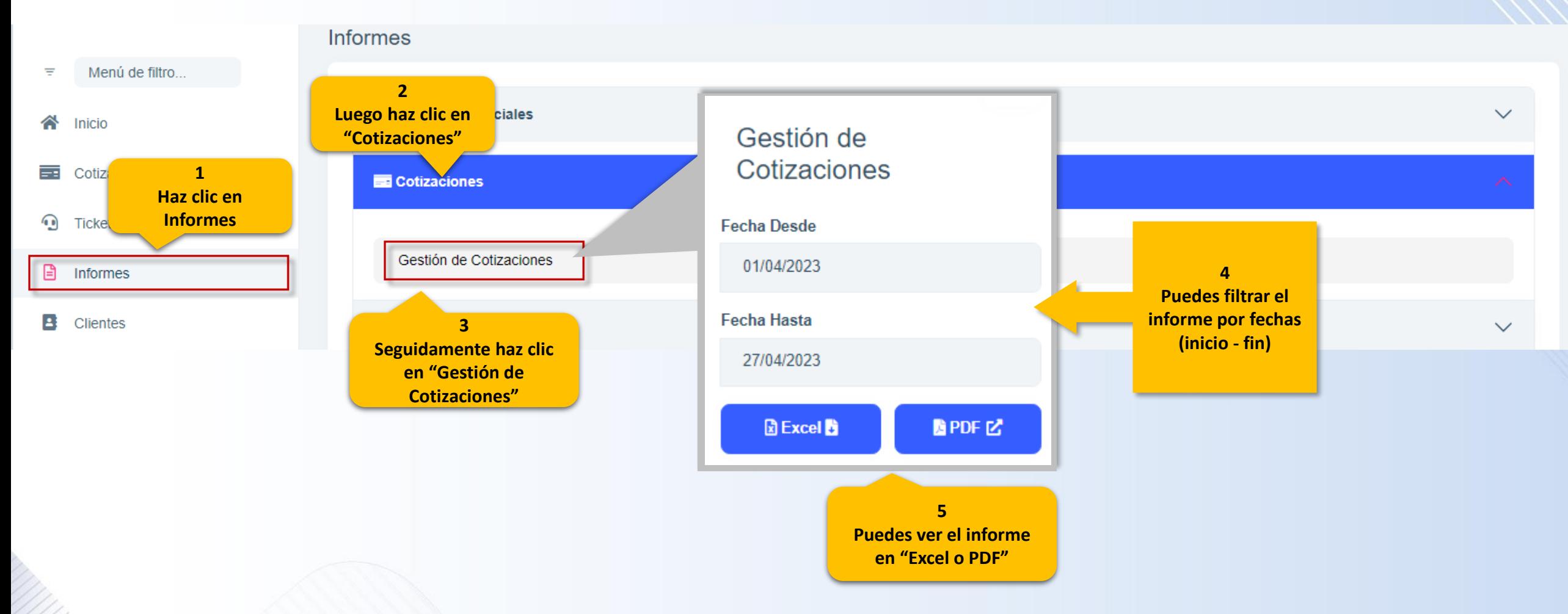

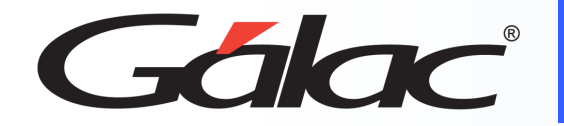

## **Informe de Cotización**

**Se mostrará un informe similar al siguiente, en el cual podrá ver el número de cotizaciones enviadas en un determinado rango de fecha.**

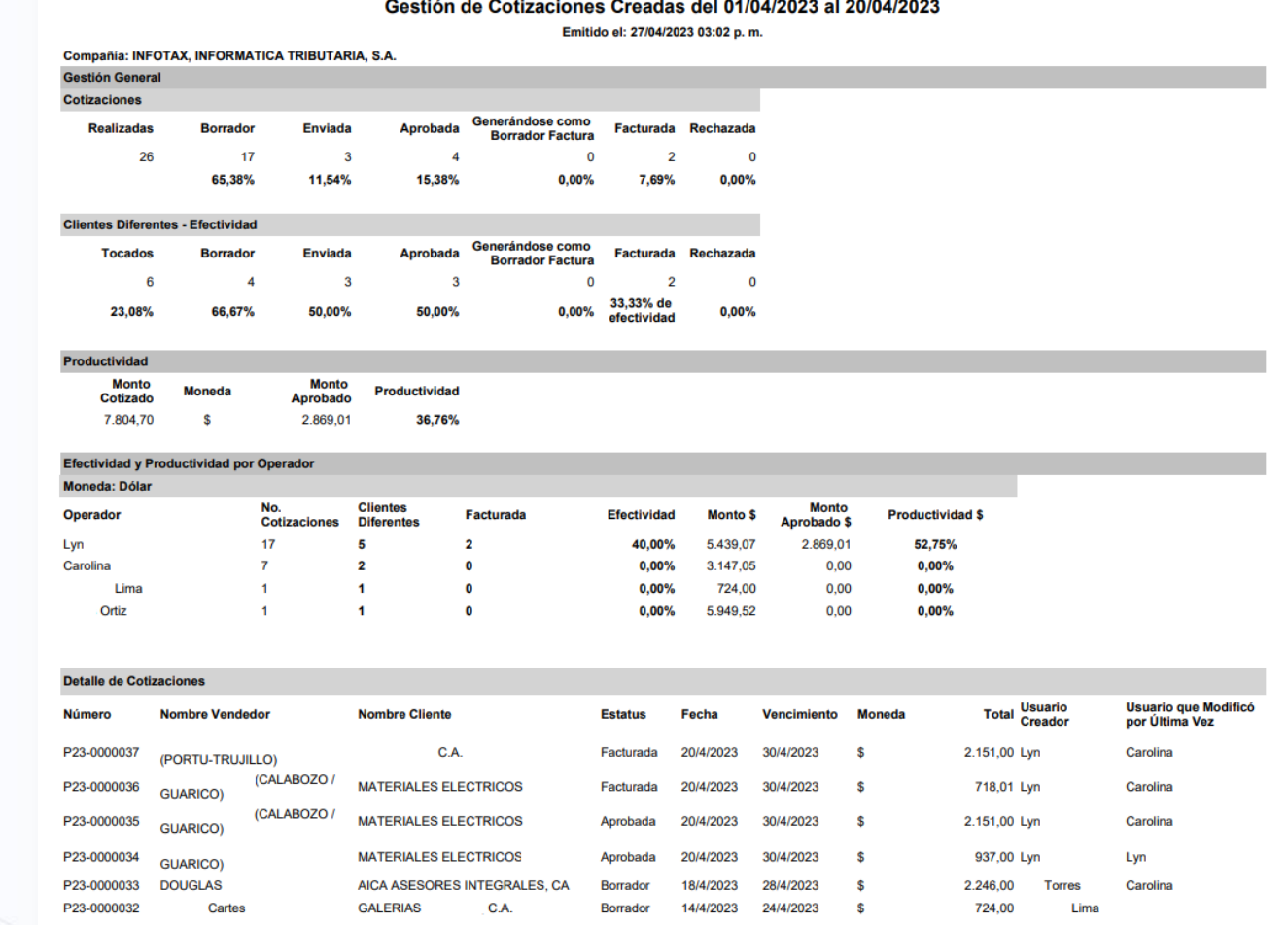

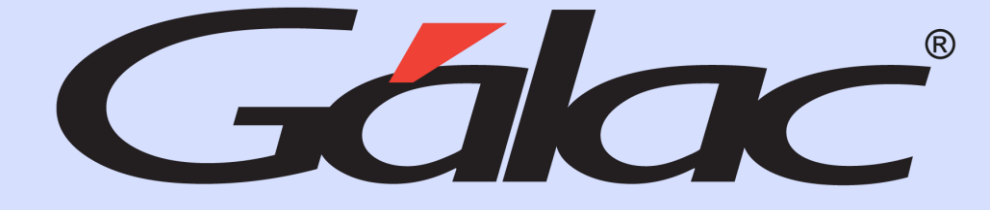

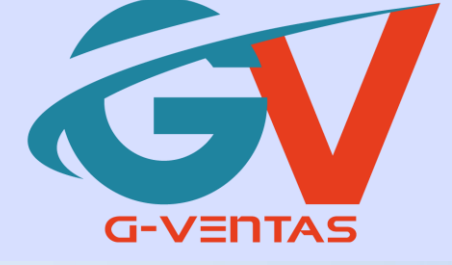

# FO in O

¡Síguenos en nuestras Redes Sociales!

 $12/12/2023$  , the contract of the contract of the contract of the contract of the contract of the contract of the contract of the contract of the contract of the contract of the contract of the contract of the contract o